#### *Synth Controller Bedienungsanleitung Addendum zu Edition 'K4' für Kawai K4/K4R*

#### *Bevor es losgeht …*

… **müssen** 2 Dinge richtig eingestellt sein:

a) stimmen der Receive-Midichannel des K4 und der angelernte Midichannel im Synth Controller überein?

b) steht der Parameter "SYSTEM/MIDI=RCV" "RCV EXCL" auf ON?

# *Midichannel anlernen*

Den Midichannel lernst Du im Synth Controller an, indem Du die ersten beiden Buttons 2 Sekunden gedrückt hälst. Die LEDs blinken, nun kannst Du eine Note in den Controller schicken auf dem Kanal, den Du verwenden möchtest.

### *Anwahl der Sources*

Der K4/K4r hat bekanntlich 4 Sources. Diese lassen sich mit dem Synth Controller separat anwählen und editieren. Das MUTEn und UNMUTE/n musst Du allerdings am Kawai direkt machen.

Um S1 anzuwählen drücke den ersten Button. Nun werden die weißen Parameter zu S1 geschickt. Für S2 drücke einfach den 2. Button. Bekanntlich teilen sich S1 und S2 einen DCF. Die weißen Parameter im DCF Kasten lassen sich daher nicht für S1 und S2 unabhängig ändern, sie wirken immer auf den gemeinsamen DCF.

Um nun S3 auszuwählen halte den 1. und den 3. Button. So 'springt' der Controller in einen Modus, der Dir erlaubt zwischen S3 und S4 hin und her zu schalten, angezeigt durch die 3. LED die zusammen mit der 1. oder 2. LED leuchtet. Du kannst nun mit dem 1. und 2. Button zwischen S3 und S4 hin und her schalten ohne den 3. Button halten zu müssen.

Und wie kommst Du wieder zurück zum S1/S2 Modus? Ganz einfach: halte den 3. Button für 2 Sekunden, die oberen beiden LEDs leuchten kurz auf um Dir zu zeigen, daß der Controller wieder zu S1/S2 zurück gesprungen ist. Das klingt komplizierter als es ist. Wenn Du es 2-3 Mal ausprobiert hast machst Du das im Schlaf.

Hinweis: Parameterveränderungen an S3 und S4 machen natürlich nur Sinn wenn der K4/K4r im TWIN oder DBL Modus ist. Ebenso ist DCF2 nur im TWIN Modus aktiv, im DBL Modus durchlaufen alle 4 Sources nur DCF1.

> Synth Controller - Addendum Edition 'K4' - V2.0 - 10.2016 © Stereoping Germany, Hattingen 2016

### *Common Layer*

Der blaue Layer enthält COMMON Parameter. Sie betreffen das ganze Patch, wirken also auf alle 4 Sources.

## *Shift Parameter*

Nun willst Du wissen wofür die rosa Partameter sind? Das sind 'Shift'-Parameter. Wenn Du einen leuchtenden Button gedrückt hälst verändert der Regler den rosa Shift-Parameter. Sie betreffen – genau wie die weißen – jeweils die aktuell angewählte Source.

Beispiel für Waveform: Um für eine Source die Waveform zwischen 1-128 zu wählen drehst Du am entsprechenden Regler. Wenn Du an die Waves 129-255 kommen willst, hälst Du den leuchtenden Button gedrückt, und drehst am selben Regler.

### *Drum Edit Mode*

Jetzt kommt das Special-Feature der K4 Edition: der Drum Edit Mode! Damit kannst Du mit den Reglern die Drumsektion editieren. Halte alle 3 Buttons für 2 Sekunden und es kann losgehen.

Spiele mit einer externen Tastatur auf Midichannel 10 einen Drumsound des K4/K4r. Nun kannst Du diesen Sound mit den aufgedruckten Parametern verändern. Spiele einen anderen Sound und die Regler wirken auf diesen Sound. Es wird immer nur der zuletzt gespielte editiert. Auch wenn Du die K4 Tastatur hast, es muss 'von aussen' ein Notensignal durch den Controller in den K4 geschickt werden. Der Notenbefehl wird vom Synth Controller benötigt damit er weiß, welchen Sound er verändern soll.

Die mittlere Reglerreihe verändert S1 des aktuellen Drumsounds, die untere Reihe S2.

Die 3 linken Regler setzen jeweils die Grundwellenform

- Regler 1 setzt Wave 1-127
- Regler 2 setzt Wave 128-256
- Regler 3 ist optimiert für die Spanne von 97-139 die nur Drumsounds bietet

### *Drum Edit – Sound Lock*

Nehmen wir an Du möchtest, daß der K4 einen Midinoten-Drumloop spielt und Du möchtest davon nur EINEN bestimmten Sound ändern? Genau für diesen Fall ist der 'Sound Lock' Parameter rechts oben. Wenn er in der linken Hälfte des Drehweges steht, ist Sound Lock OFF und es wird immer der Sound auf der zuletzt gespielten Note geändert.

> Synth Controller - Addendum Edition 'K4' - V2.0 - 10.2016 © Stereoping Germany, Hattingen 2016

Stoppe Deinen Loop, spiele nur den Sound, der als einziger im Drumloop verändert werden soll, drehe Sound Lock in die rechte Reglerhälfte (auf ON) und starte Deinen Loop. Nun wird NUR dieser Sound verändert, der zuletzt gespielt wurde vor Setzen von Sound Lock auf ON. Alle anderen Sounds bleiben unverändert.

#### *Control Change Nummern*

Du kannst viele Parameter Deines K4 nun auch per CC-Messages fernsteuern. Das geht nicht unbedingt bei allen Parametern blitzschnell, der K4 hat ja schon einige Jährchen auf dem Buckel. Es kann aber trotzdem Spass machen.

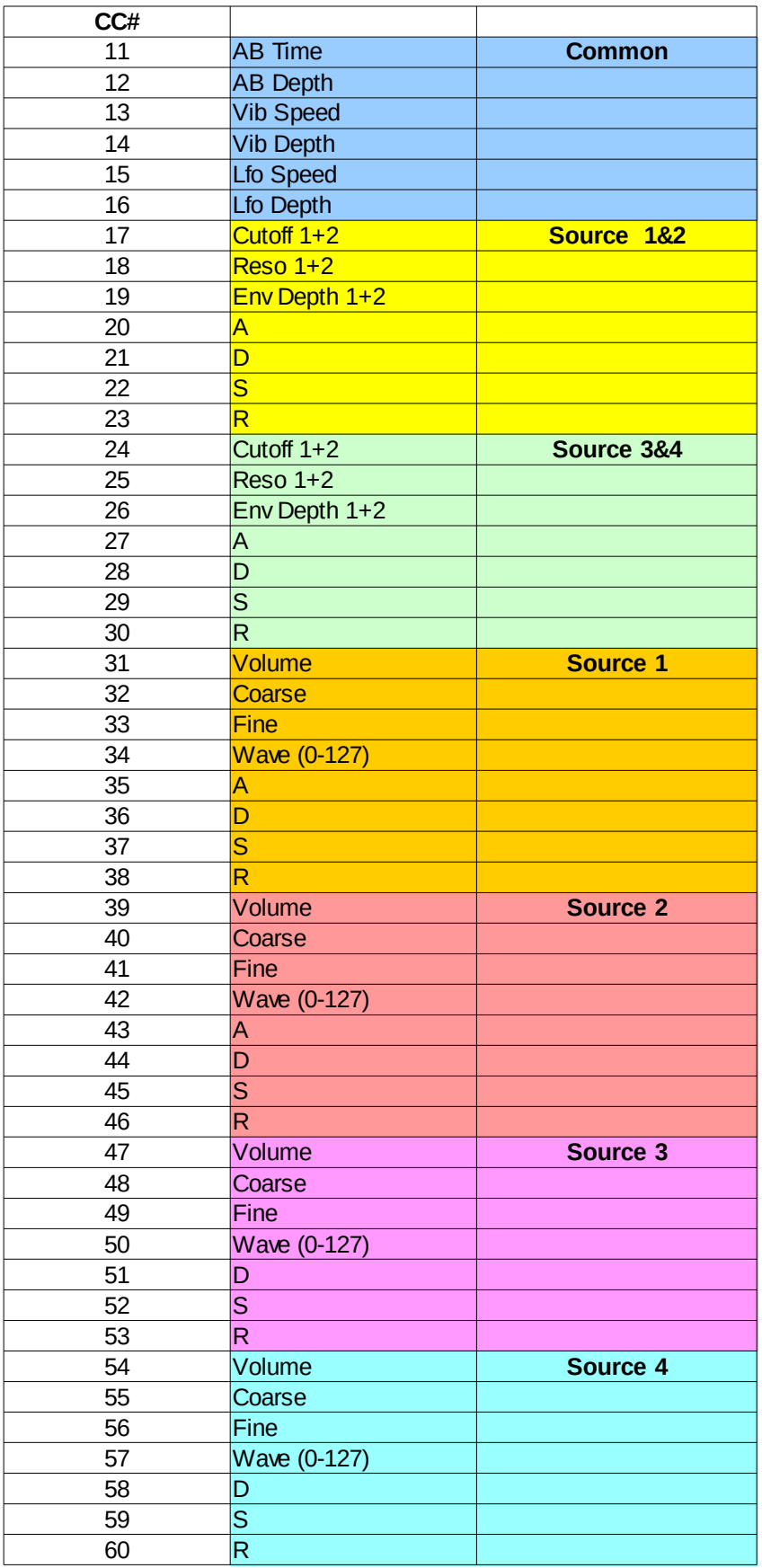

Synth Controller - Addendum Edition 'K4' - V2.0 - 10.2016 © Stereoping Germany, Hattingen 2016